*iTaalk Autism Foundation is a 501c3 Non-Profit, with a mission to provide assistive technology devices to individuals on the autism spectrum, and educate the world on the latest technologies that benefit individuals with special needs.*

# *Understanding Settings: How to keep your loved one and their iPad safe!*

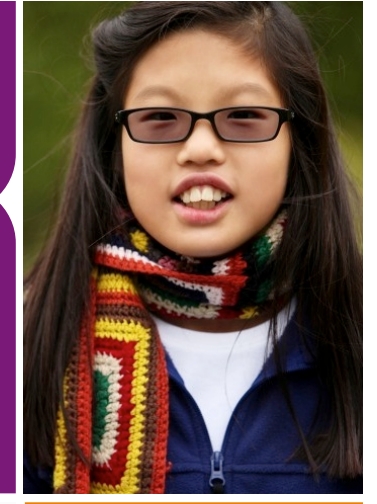

## FIVE IMPORTANT SETTINGS TO MODIFY RIGHT NOW!

#### Require Password Always

Did you know Apple's default setting only requires an iTunes password every 15 an app, song or movie, your child will have an open purchase apps, they can buy anything! 1

#### In-App Purchases - OFF

In-app purchases can be a quick way to charges to your iTunes Account. Turning In-App purchases to OFF is a safeguard against this potential threat. 2

#### Guided Access - ON

dozens of amazing apps, but often times our children perseverate on their favorites. Guided access gives you the option to lock in the apps you want them to work on for a set time or indefinitely. 3

Like with favorite apps, our children will over interactive apps. Removing and adding media is time consuming. Simply turn access to media on/off in 4

### Installing/Deleting Apps

There is no denying our kids are smart. They will quickly learn the ways of installing and deleting apps. No sooner have you programmed your child's communication system, and they've deleted it…or maybe your child is constantly searching for new apps and melting down over and over as you repeatedly tell them no. Simple solution is found in restrictions by turning OFF the ability to install or delete apps. 5

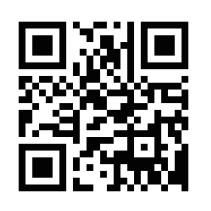

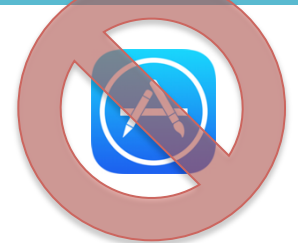

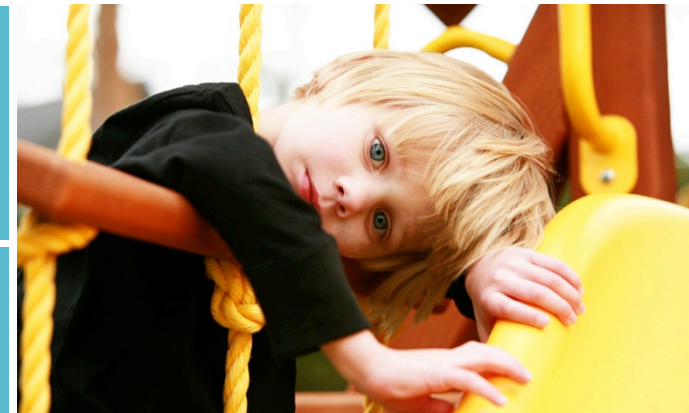

Settings: *The most important place in the* 

*"Independent living is not doing things by yourself, it is being in control of how things are done."*  Judy Heumann

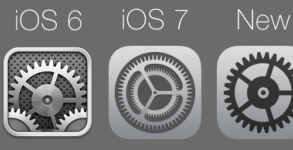

#### **Settings >> General**

**About** – This is where you can name or rename your iPad, find product serial number and storage/available space information.

**Software Update** – Get latest iOS updates and find current operating system information

**Siri** – Modify siri voice, add personal information.

**Accessibility** – Switch information, change text size, visit: www.apple.com/accessibility/ios/ for full tutorial on all features.

**Multitasking Gestures** – If you find your child is switching between apps or closing apps due to poor motor control, consider switching this to OFF (toggle to left/white).

**Side Switch** – Choose mute or lock rotation to change the function of the side switch on the side of the iPad.

**Usage** – Find which apps are taking up too much space on your iPad, analyze Battery usage, etc.

**Background App Refresh** – Modifying apps allowed to access data in this section can increase battery life.

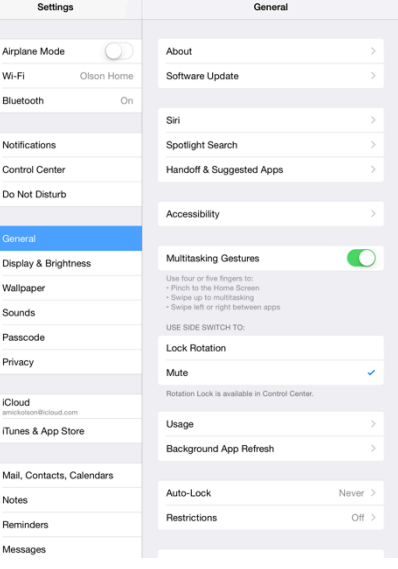

**Auto-lock** – When set to never, iPad will only "sleep" when manually locked by pressing the on/off button at the top of the iPad

 $\ast$ 画 團  $\overline{\mathsf{C}}$  $\circ$ **AA** 编  $\blacktriangleleft \emptyset$  $\bullet$  $\overline{\mathbf{C}}$ 

 $\blacksquare$ 

O

**Restrictions** – This will be the most important area of Settings, and will manage the "Top 5 Settings to Modify Right Now" (listed along the left side of this page).